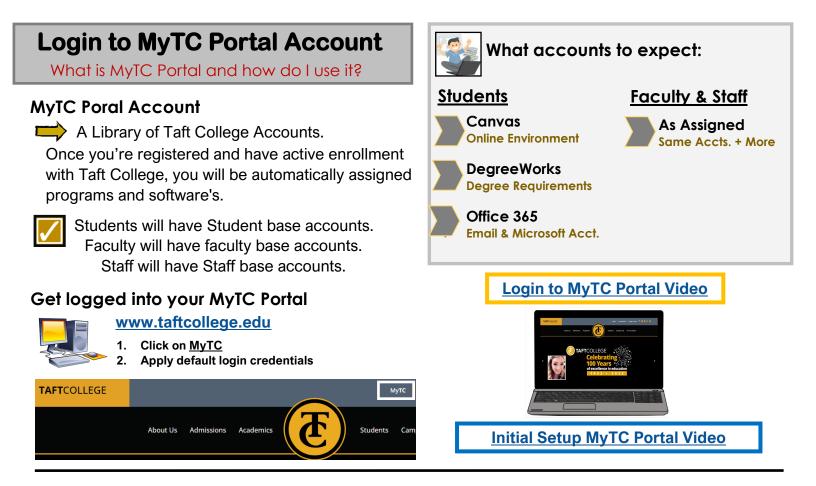

All of your accounts will be available to access on your MyTC Portal Account.

|                           | ABOUT US ADMISSIONS ACADEMICS STUDENTS CAMPUS LIFE TO FOUNDATION |                                             |              | Edit Profile      |  |
|---------------------------|------------------------------------------------------------------|---------------------------------------------|--------------|-------------------|--|
|                           |                                                                  | $\smile$                                    |              | <b>A</b> 00123456 |  |
| MyTc Portal               |                                                                  |                                             |              |                   |  |
| Q Search/Filter your Apps |                                                                  |                                             | E.C.         |                   |  |
| Default Group             | ca                                                               | envas Degree Works                          | 1 Office 365 |                   |  |
|                           | Canv                                                             | as Student Degree Works - Prod<br>Dashboard | Office 365   |                   |  |

## **Edit Profile Settings**

Locate Edit Profile Option

| Account Details & Activity                                   |                                                                              |  |  |  |  |
|--------------------------------------------------------------|------------------------------------------------------------------------------|--|--|--|--|
| Account Details &                                            | Account Details & Activity                                                   |  |  |  |  |
| Password Expires On:                                         | Wednesday, August 10, 2022 (132 days from today)<br>Change your password now |  |  |  |  |
| Last Login:<br>Last Password Change:<br>Last Password Reset: | 9/31/2022, 1:53:49 PM<br>2/11/2022, 9:52:02 AM<br>[Never]                    |  |  |  |  |
| Challenge Questions                                          |                                                                              |  |  |  |  |
| Registered Email Address                                     |                                                                              |  |  |  |  |
| Enable/Disable Multi-Factor                                  |                                                                              |  |  |  |  |
| Multi-Factor Delivery Methods                                |                                                                              |  |  |  |  |
| Printed One Time Passcodes                                   |                                                                              |  |  |  |  |
| Mobile Authenticator                                         |                                                                              |  |  |  |  |
| YubiKey Tokens                                               |                                                                              |  |  |  |  |

**Update your PG Account Settings** if needed. If you need assistance or have questions please reach out for support.

- 1. At top right corner, click the A# or ID
- 2. Select Edit Profile
- 3. Make Edits to Acct. Management Page

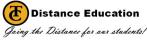